## **Table of Contents**

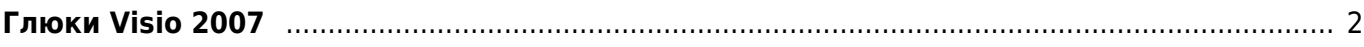

## <span id="page-1-0"></span>**Глюки Visio 2007**

## [visio](https://kibi.ru/tags/visio?do=showtag&tag=visio), [bugfix](https://kibi.ru/tags/bugfix?do=showtag&tag=bugfix)

Если курсор в фигурах перемещается в обратную сторону - по кнопке вправо - влево и наоборот, то помогает выполнение следующего скрипта:

```
Sub Cursor()
On Error Resume Next
Dim Counter
For Counter = 1 To Application.ActiveWindow.Page.Shapes.Count
Application.ActiveWindow.Page.Shapes.Item(Counter).OpenSheetWindow
Application.ActiveWindow.Shape.CellsSRC(visSectionParagraph, 0,
visFlags). FormulaU = 0Application.ActiveWindow.Close
Next Counter
MsgBox «Done»
End Sub
```
From: <https://kibi.ru/> - **Киби.ru**

Permanent link: **[https://kibi.ru/notes/visio\\_2007](https://kibi.ru/notes/visio_2007)**

Last update: **2016/03/21 19:00**

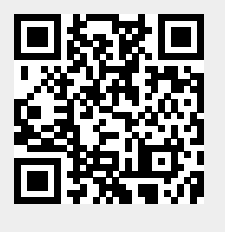